# Declaração Eletrônica de Servico

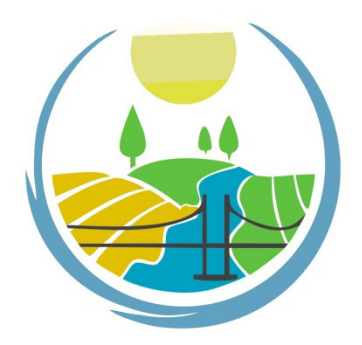

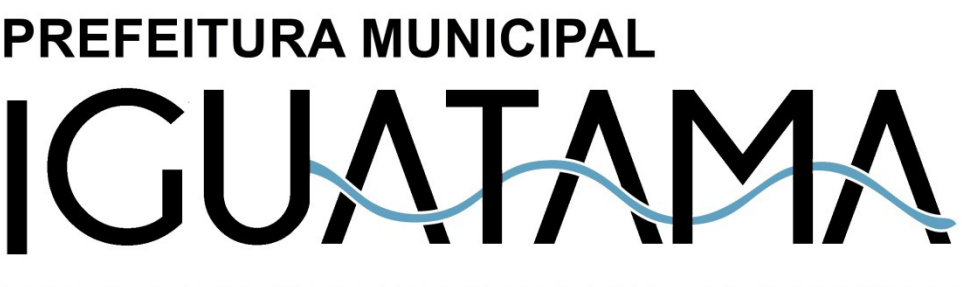

TERRA DE FUTURO E DE GRANDEZA - ADM 2021/2024

01/09/2021

# **Índice**

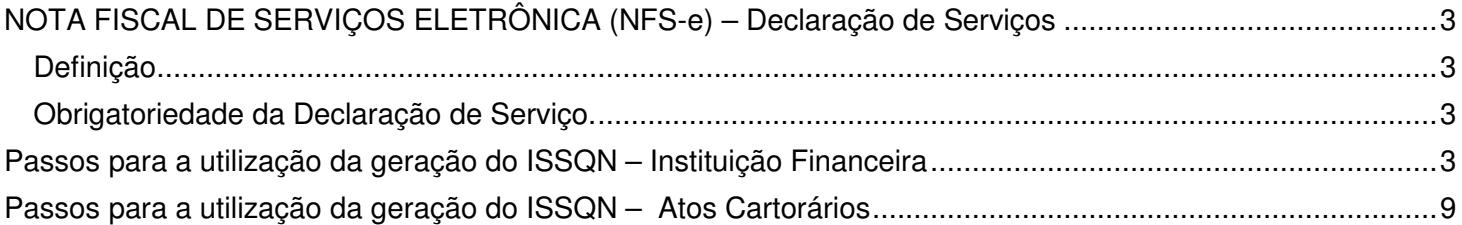

## **NOTA FISCAL DE SERVIÇOS ELETRÔNICA (NFS-e) – Declaração de Serviços**

#### **Definição**

Considera-se Declaração de Serviço, para as Instituições Financeiras e Cartórios localizados no município.

#### **Obrigatoriedade da Declaração de Serviço.**

Estão obrigados a declarar os serviços efetuados todas as Instituições Financeiras e Cartórios com domicílio no município.

#### **Passos para a utilização da geração do ISSQN – Instituição Financeira**

- 1) A prefeitura deve liberar o acesso para o responsável;
- 2) A Instituição financeira, Cartório e/ou prestador de serviço deve acessar o site da Prefeitura para emissão, declaração, envio de declaração e/ou emissão de guias de pagamento.
	- i. http://www.iguatama.mg.gov.br/site/

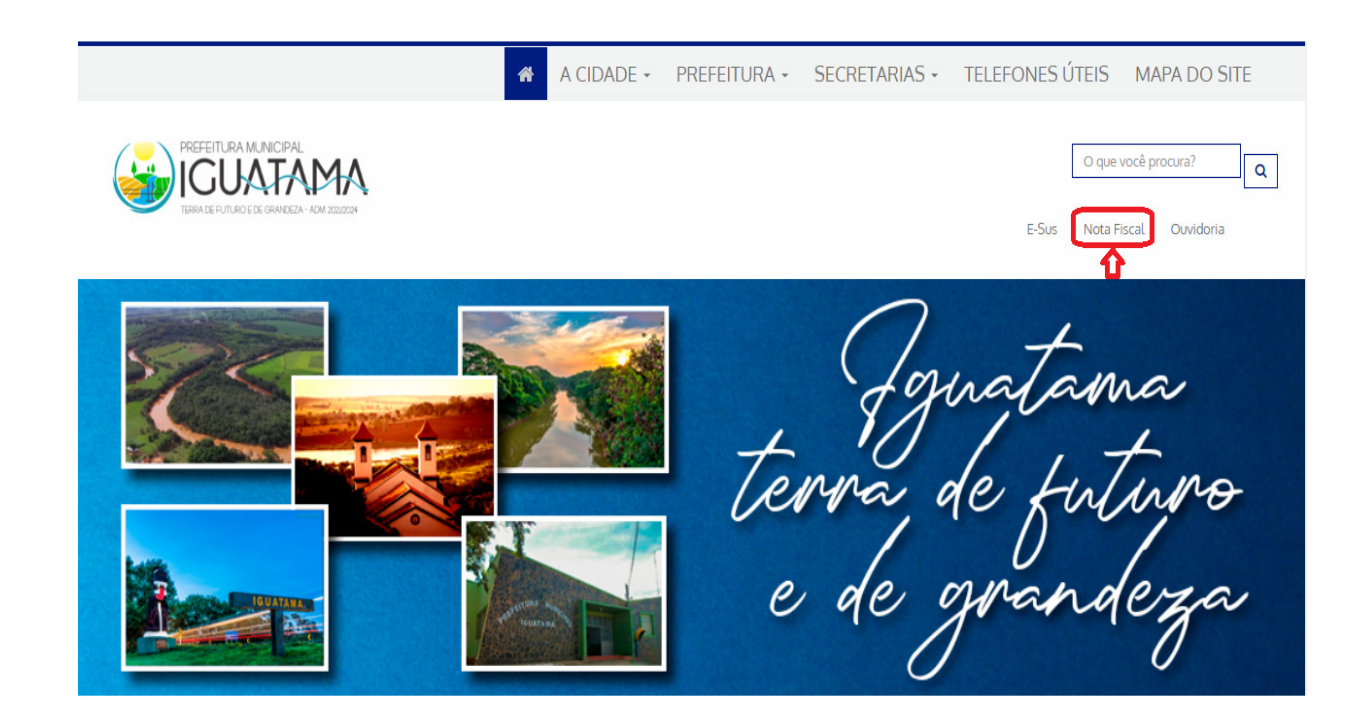

- 3) Após entrar no site da prefeitura seguir os passos a seguir:
	- **a. Clicar nesse ícone Nota Fiscal;**
	- **b. A tela a seguir será exibida;**

# Declaração de Serviços Prestados

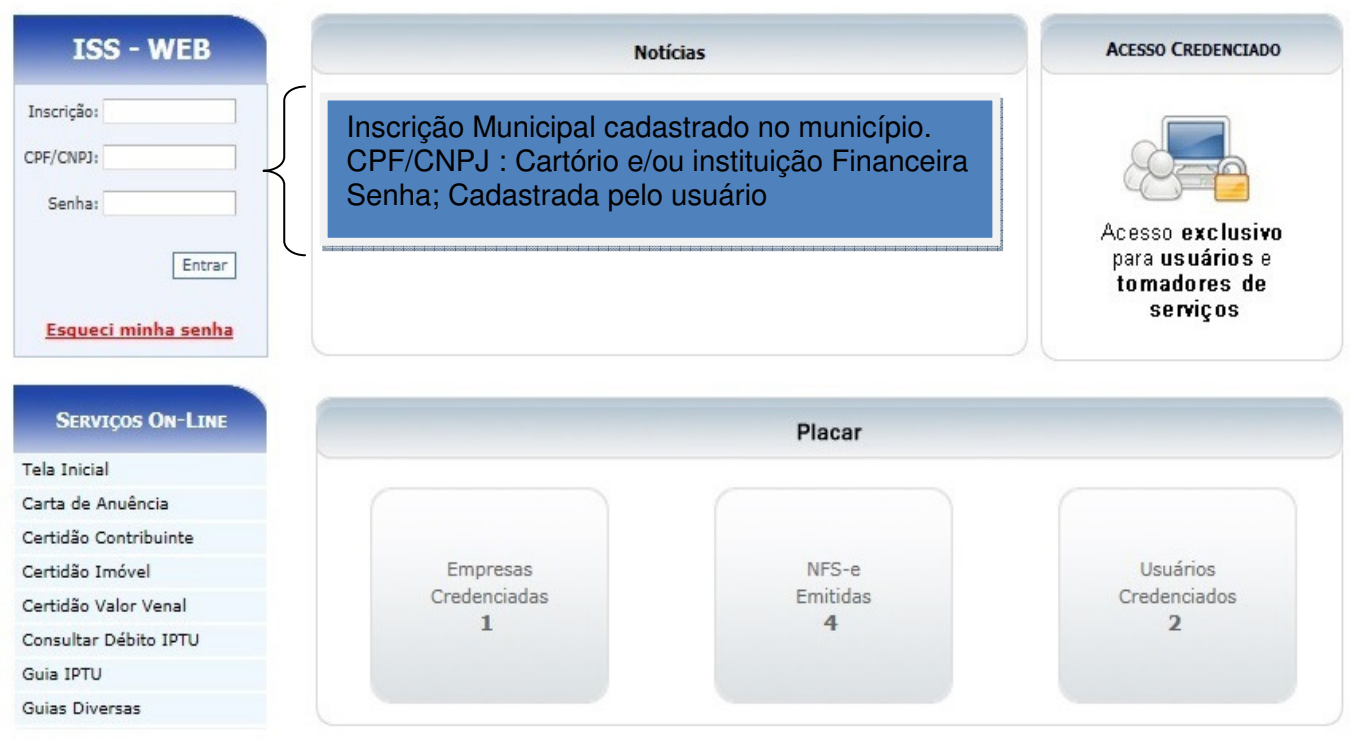

#### **c. Após as informações, a tela a seguir será exibida, lembrando que, estamos tratando aqui de Instituição Financeira e/ou Cartório;**

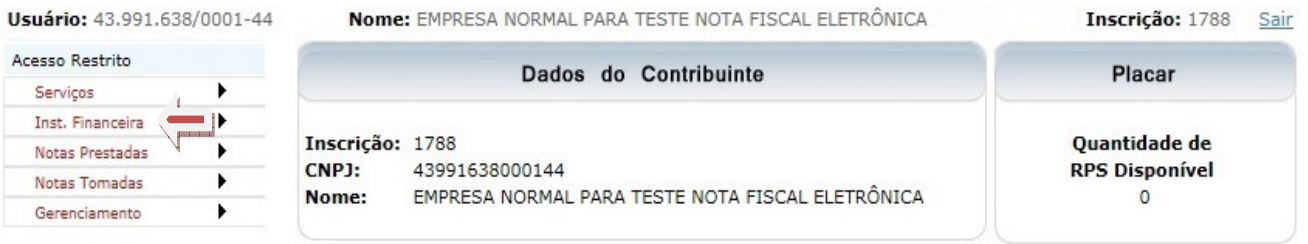

#### **d. Acessar as declarações a serem feitas:**

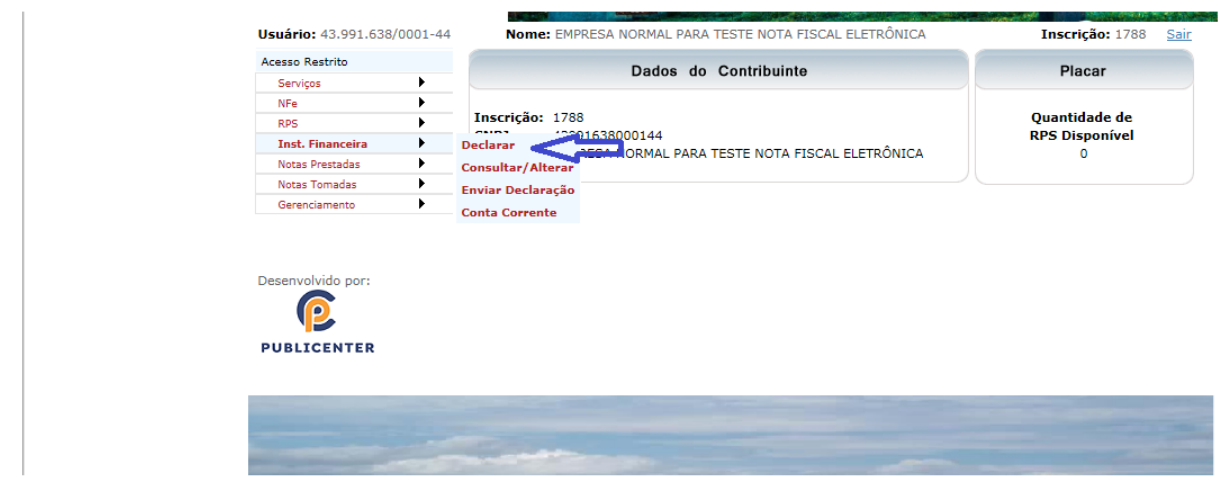

**e. Para declarar executar como descrito;** 

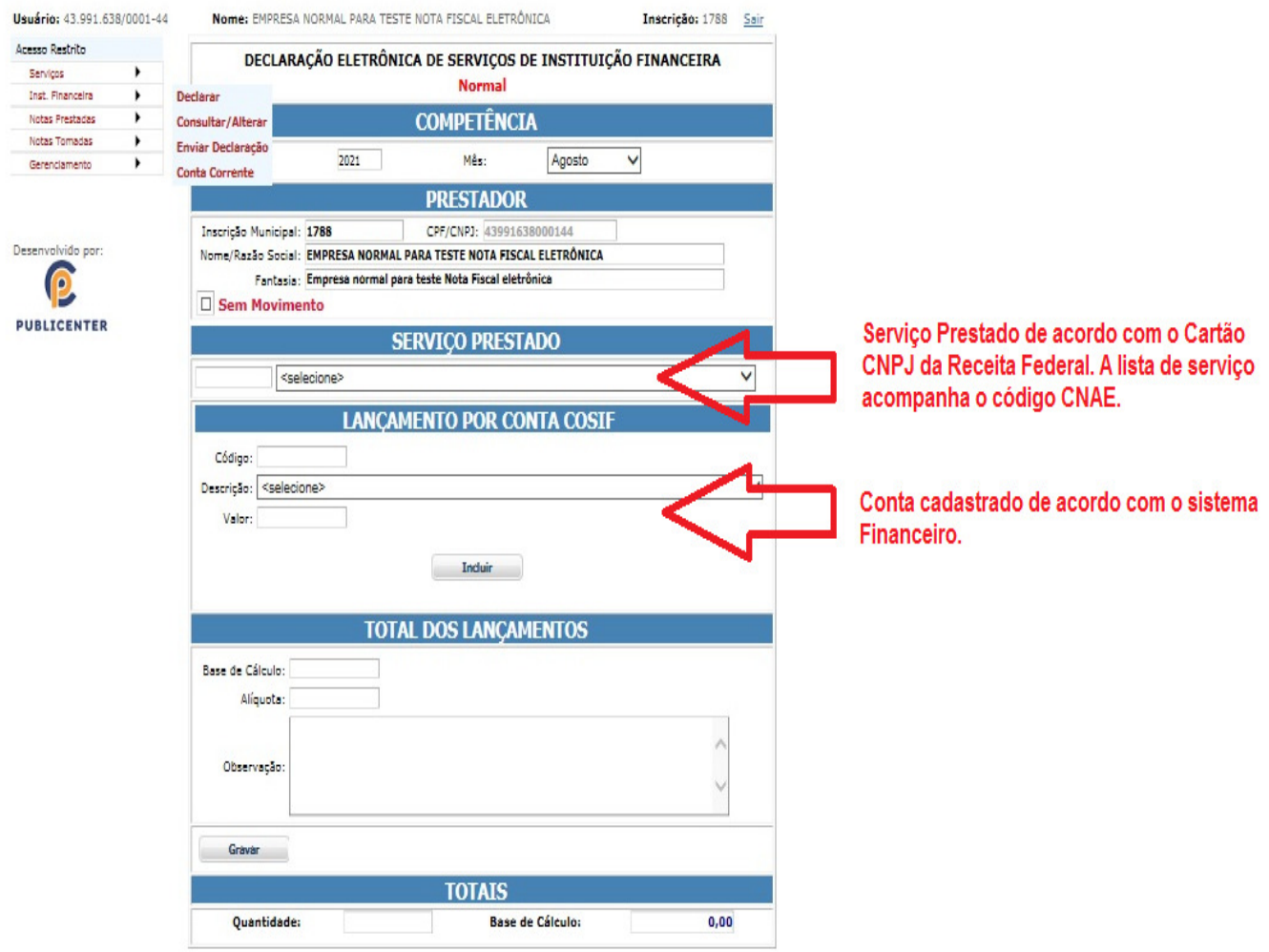

OBS.: Deve ser feito a inclusão item a item. Utilizar o botão **Gravar**.

#### **f. As informações serão exibidas como demonstrado;**

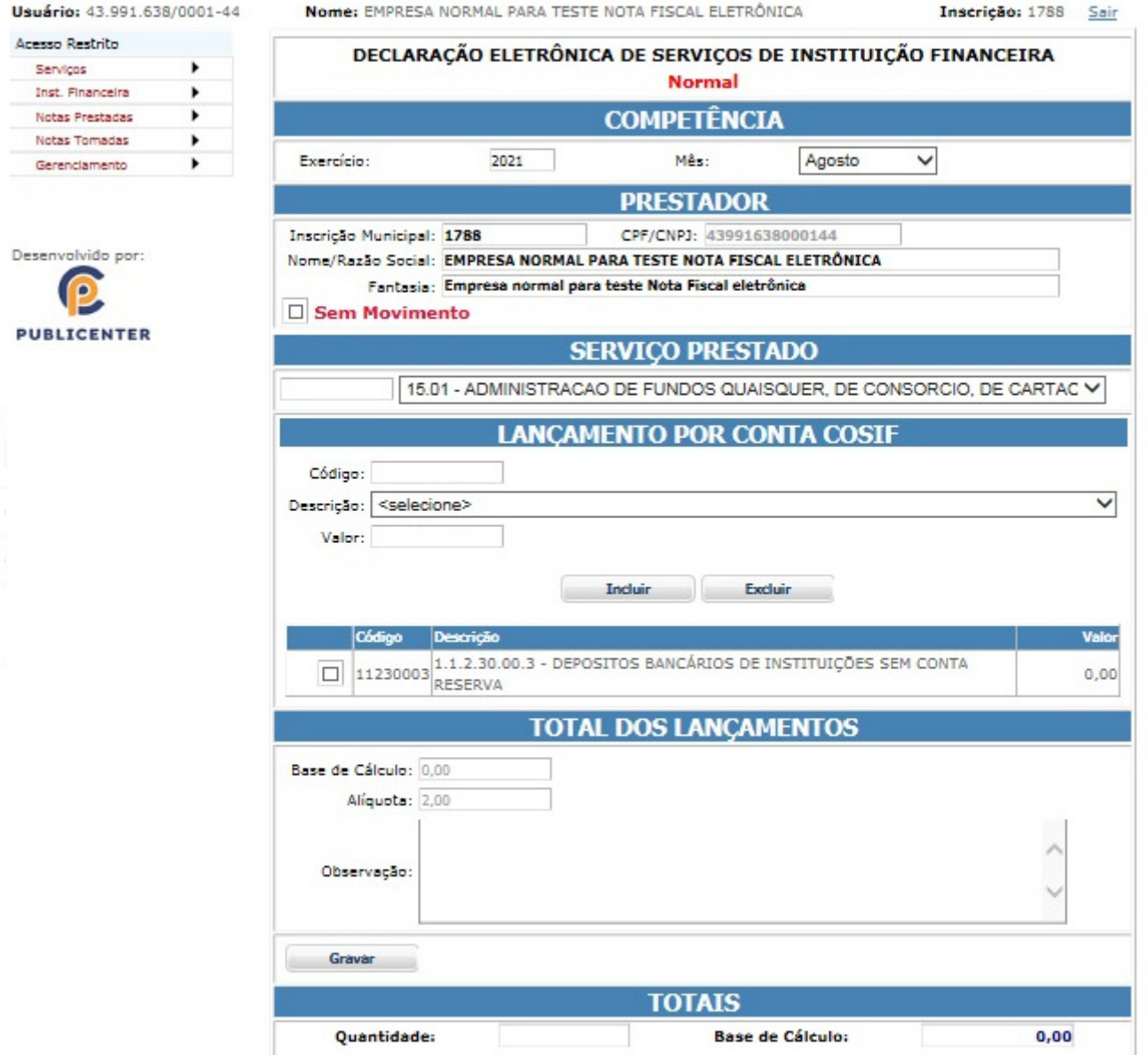

#### **g. Enviando a Declaração Financeira e/ou Ato Cartorário;**

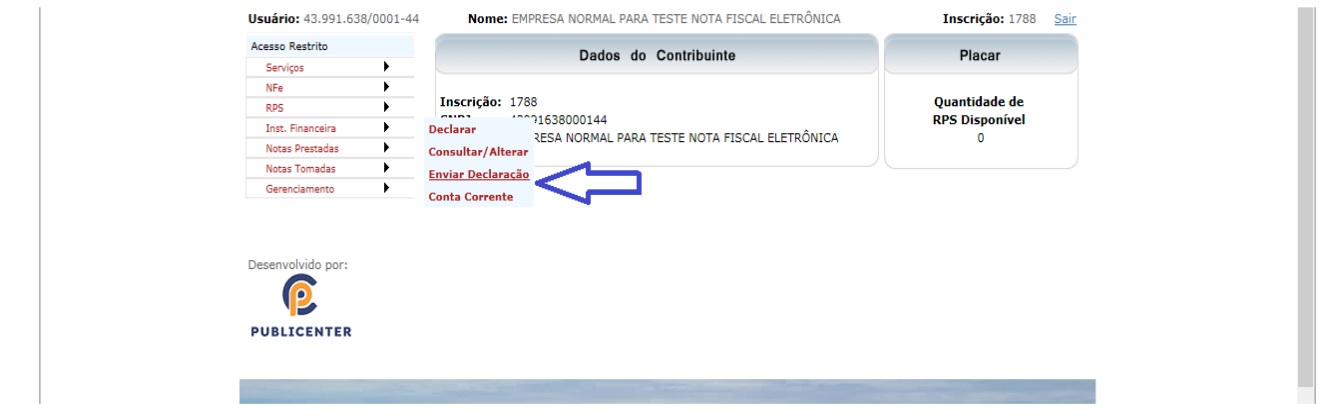

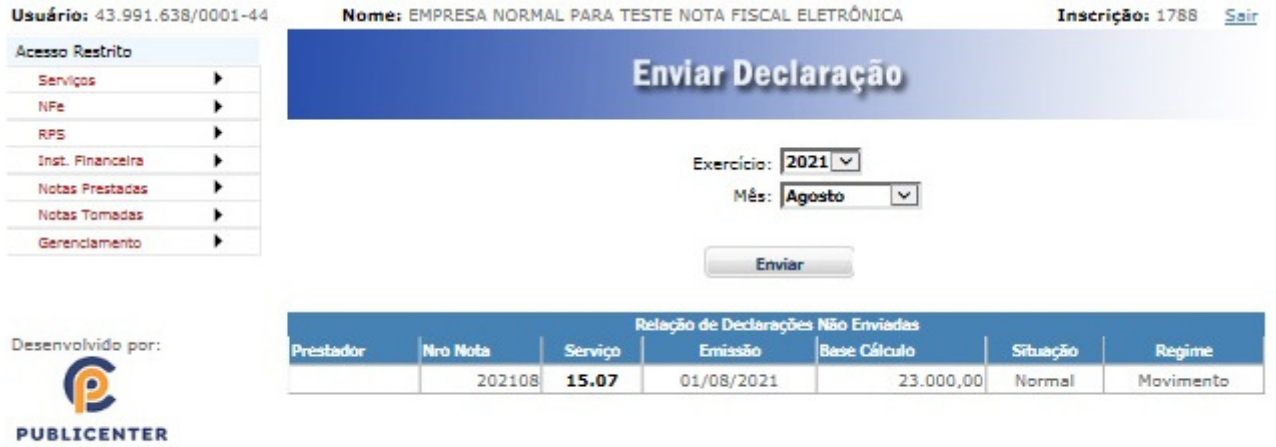

## **h. Emitindo a Guia de Pagamento;**

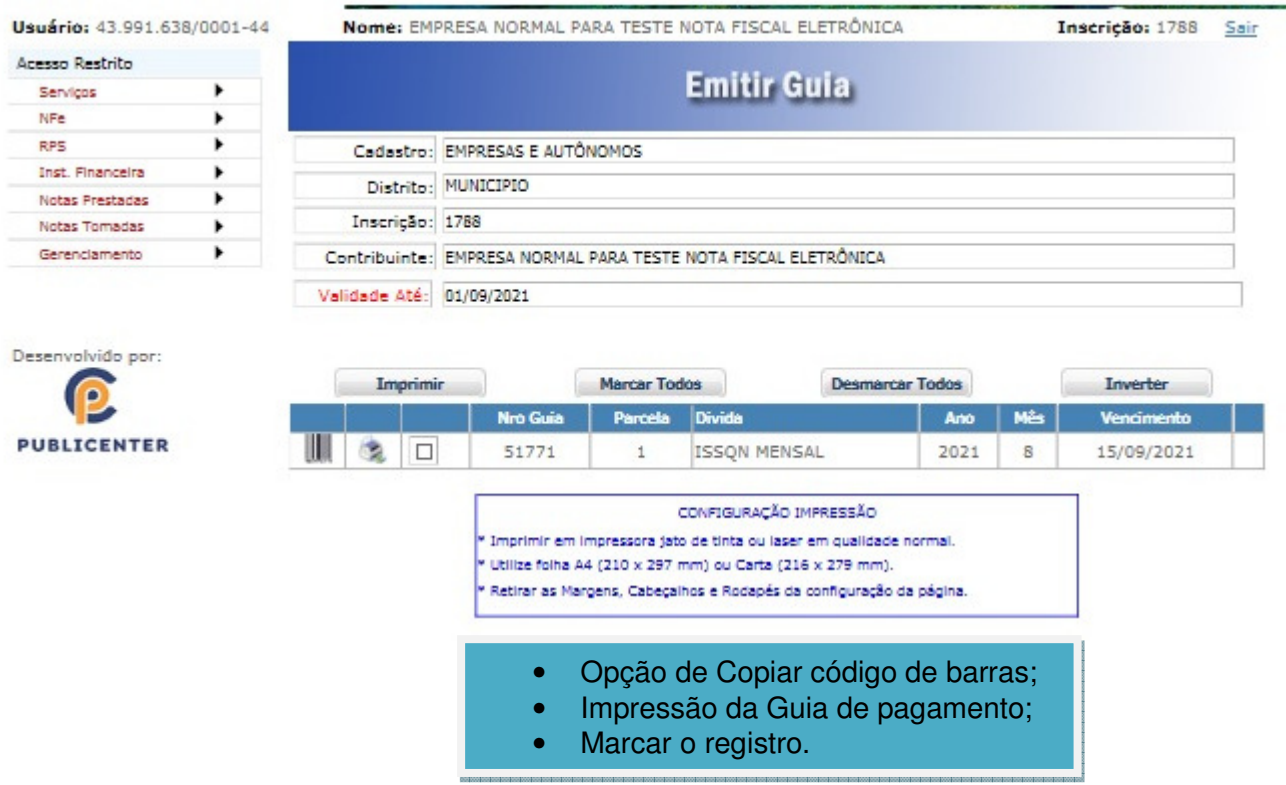

#### **i. Guia de Pagamento**

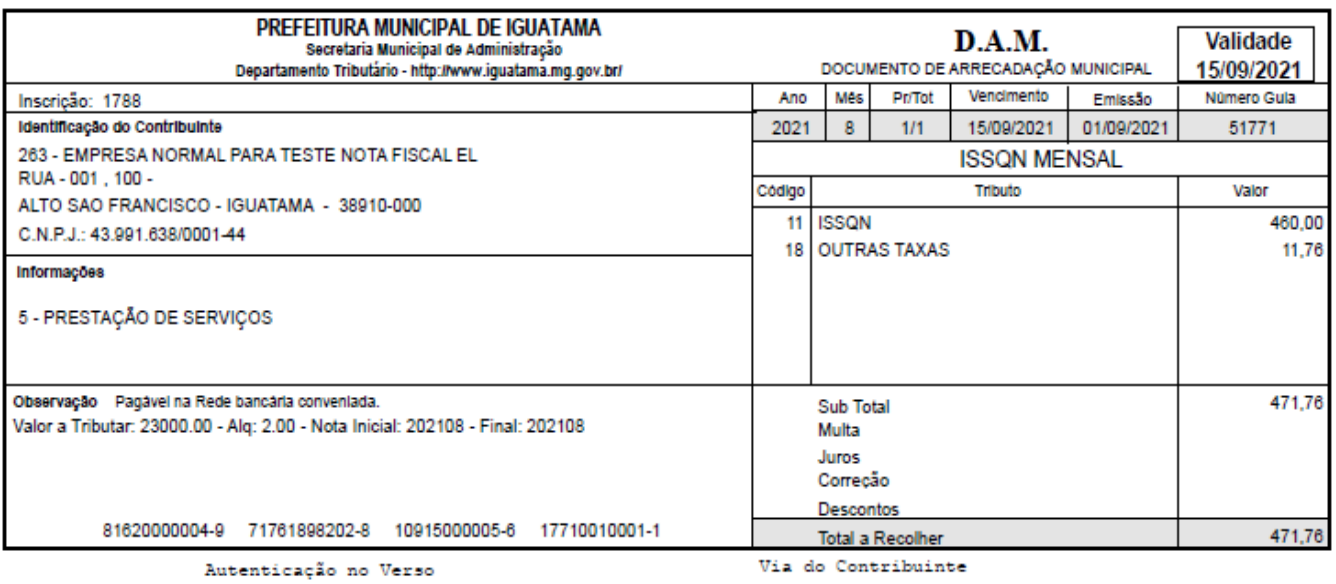

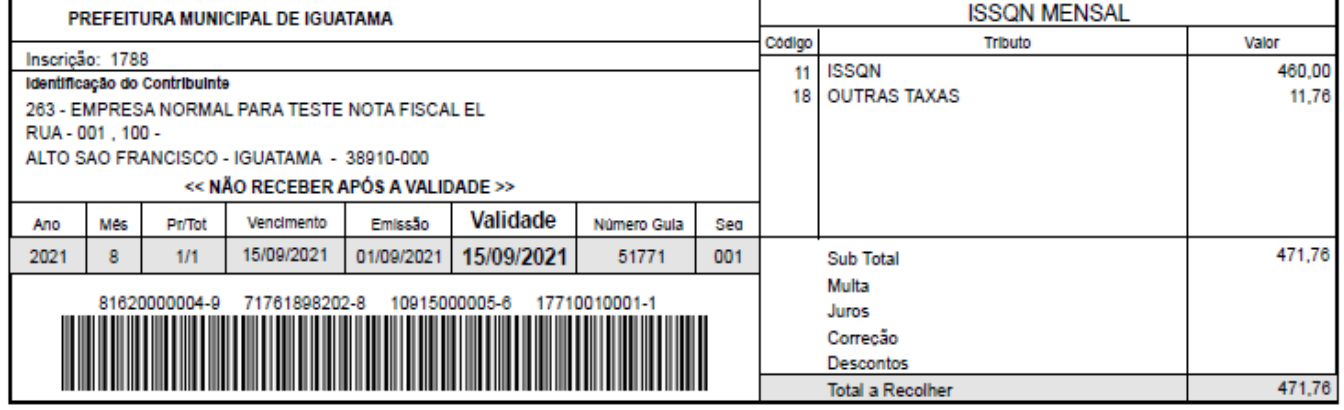

Autenticação no Verso

Via do Banco

#### **Passos para a utilização da geração do ISSQN – Atos Cartorários**

- A inclusão é feita por Ato Cartorário;
- Informa-se somente a quantidade de ato;
- Os valores dos Atos estão de acordo à tabela definida pelo Tribunal de Justiça
	- o Os preços dos serviços cartoriais são definidos por Lei Estadual, conforme determina a Lei Federal n. 10.169/2000, amparada pelo § 2º, do art. 236 da Constituição Federal. Basicamente, cada Tribunal de Justiça estadual é responsável pela tabela de preços dos **cartórios** de cada região.
- Fazer a inclusão e no término Gravar a declaração.
- a) Deverá estar definido como Cartório;

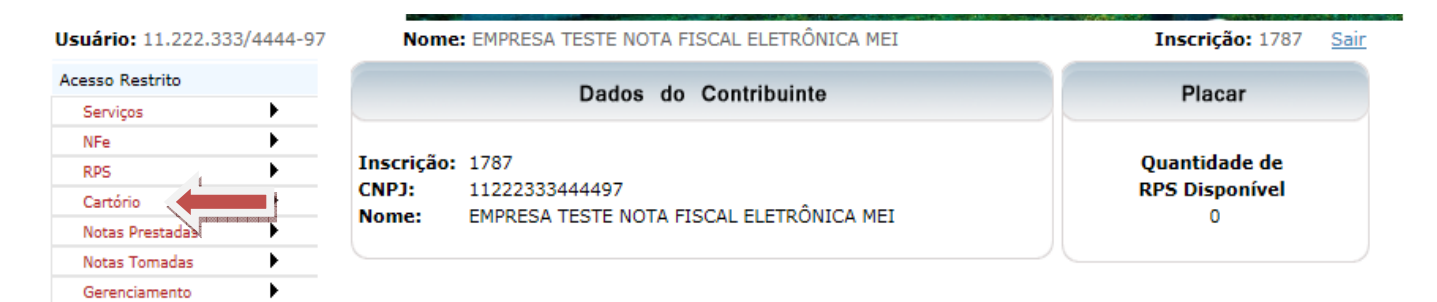

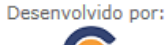

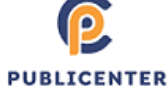

b) Escolher Declarar

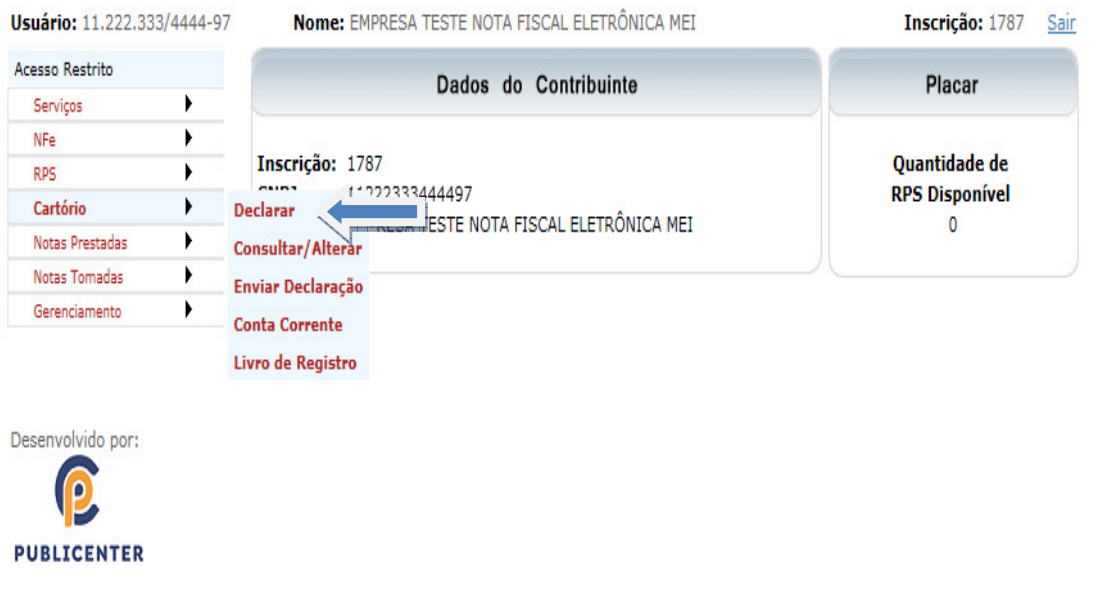

c) Declarar de acordo com os Atos e a lista de serviço;

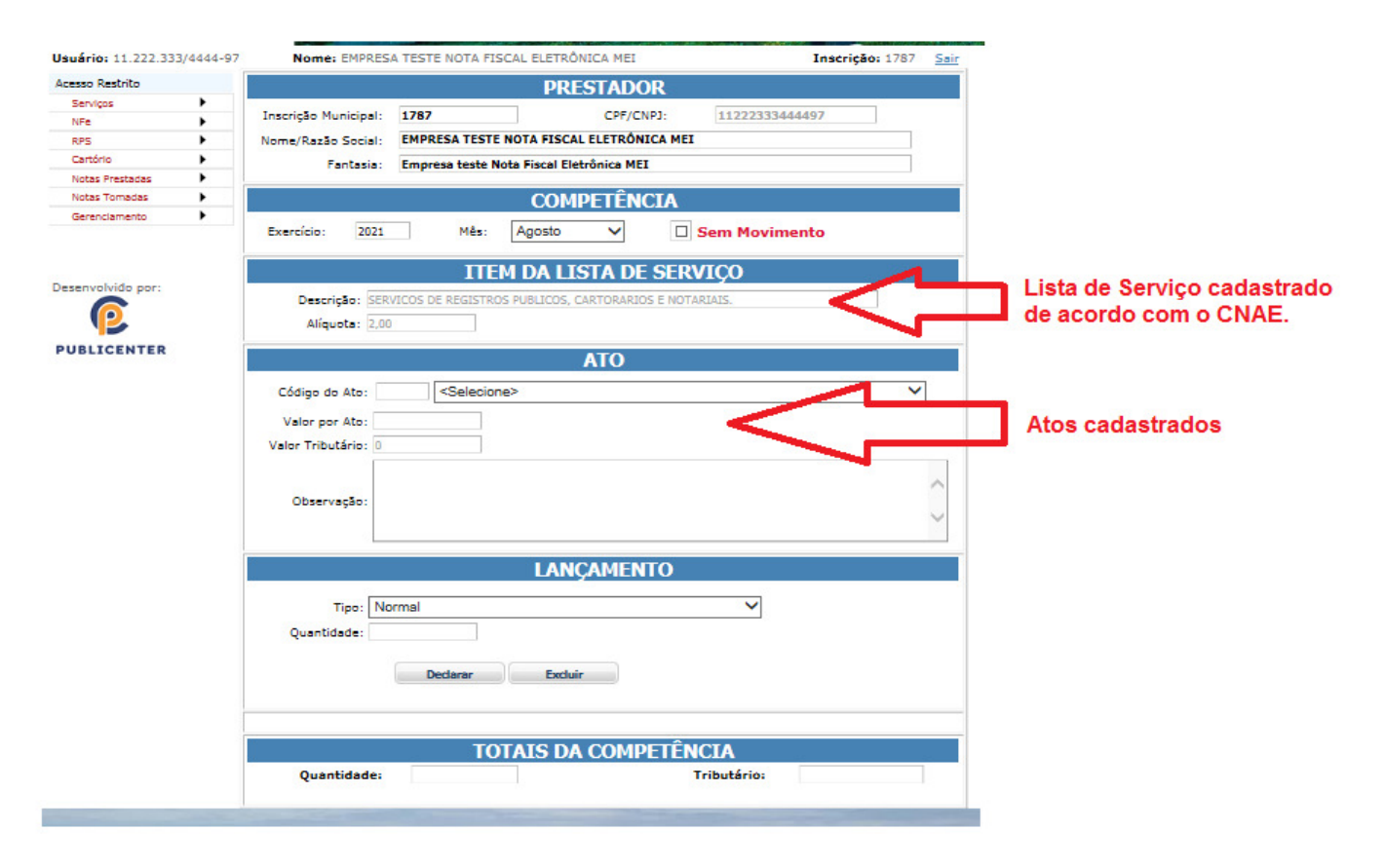

## d) Definindo os Atos;

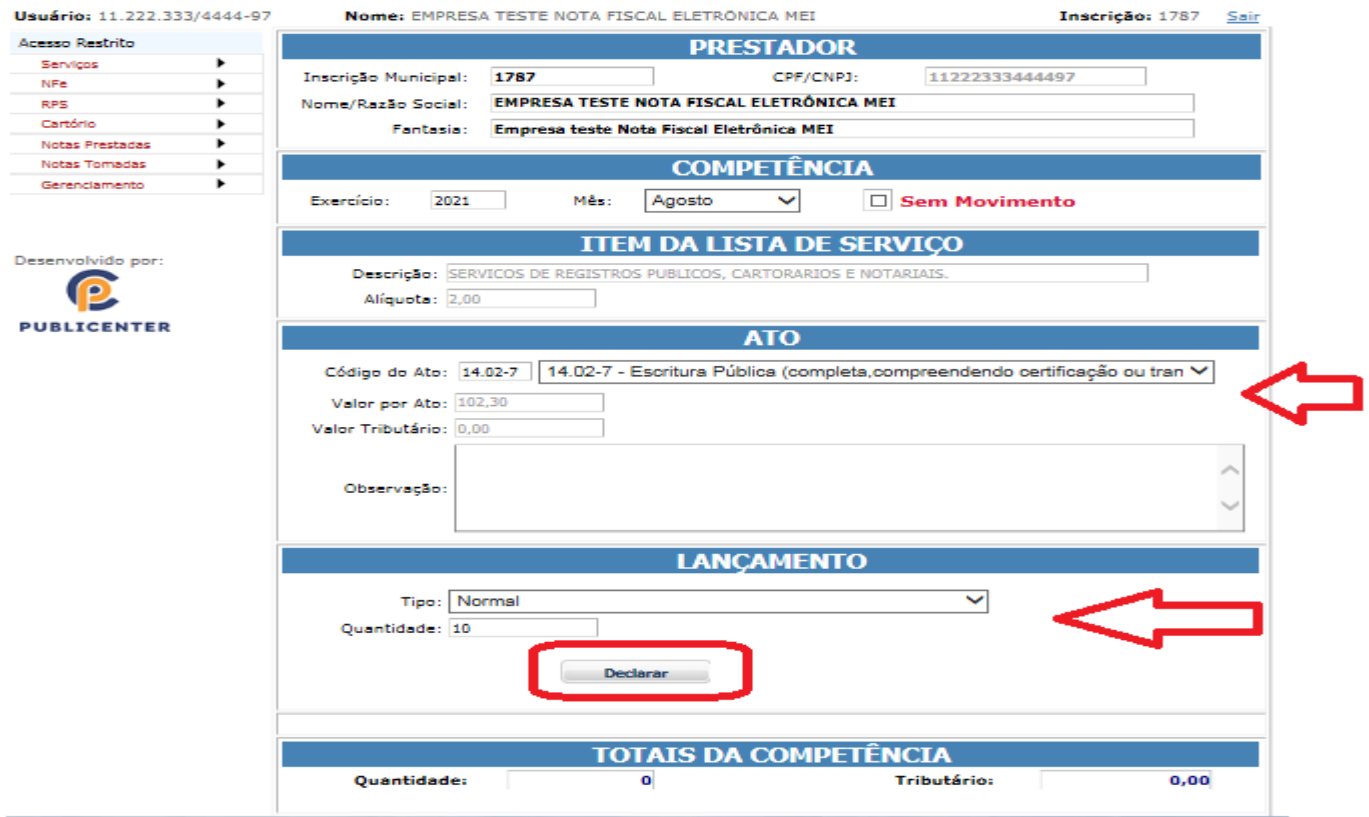

#### e) Gravando os Atos;

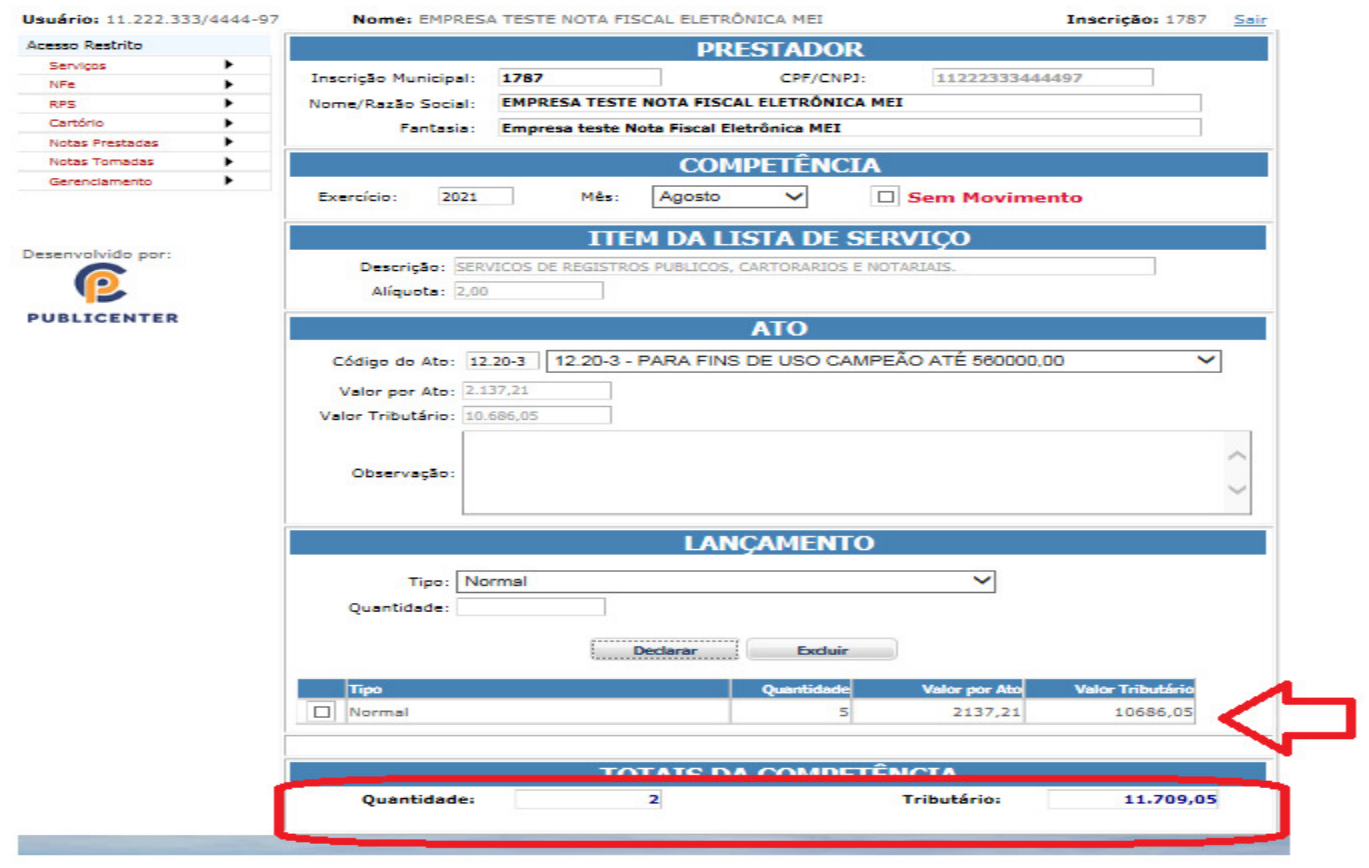

#### f) Enviando a Declaração;

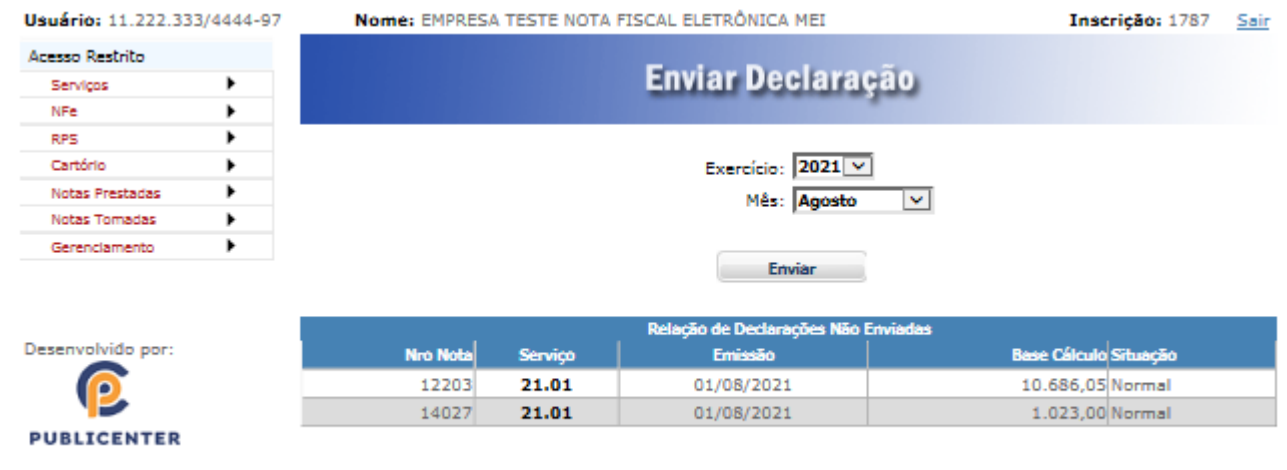

#### g) Emitindo a Guia de Pagamento

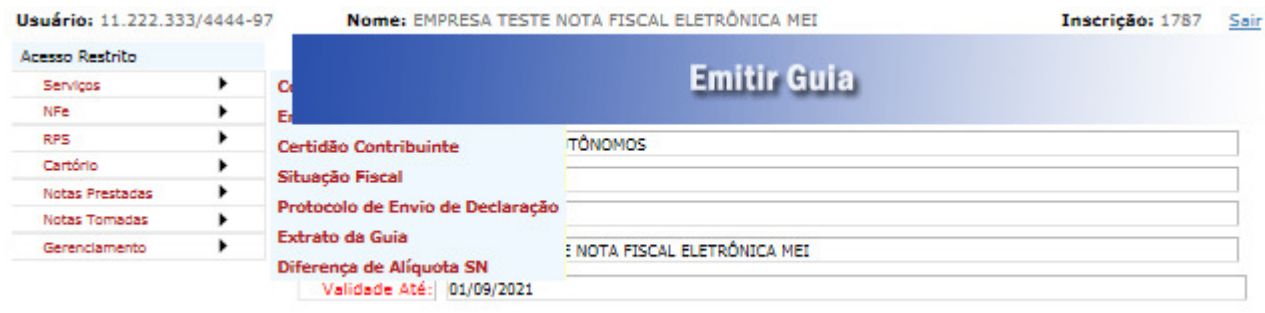

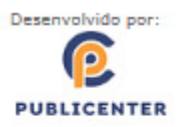

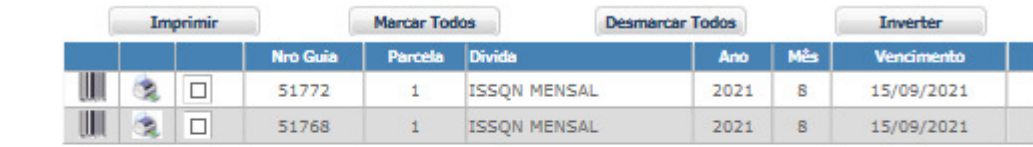

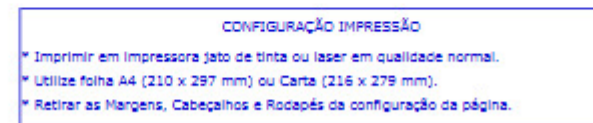

#### h) Guia de Pagamento.

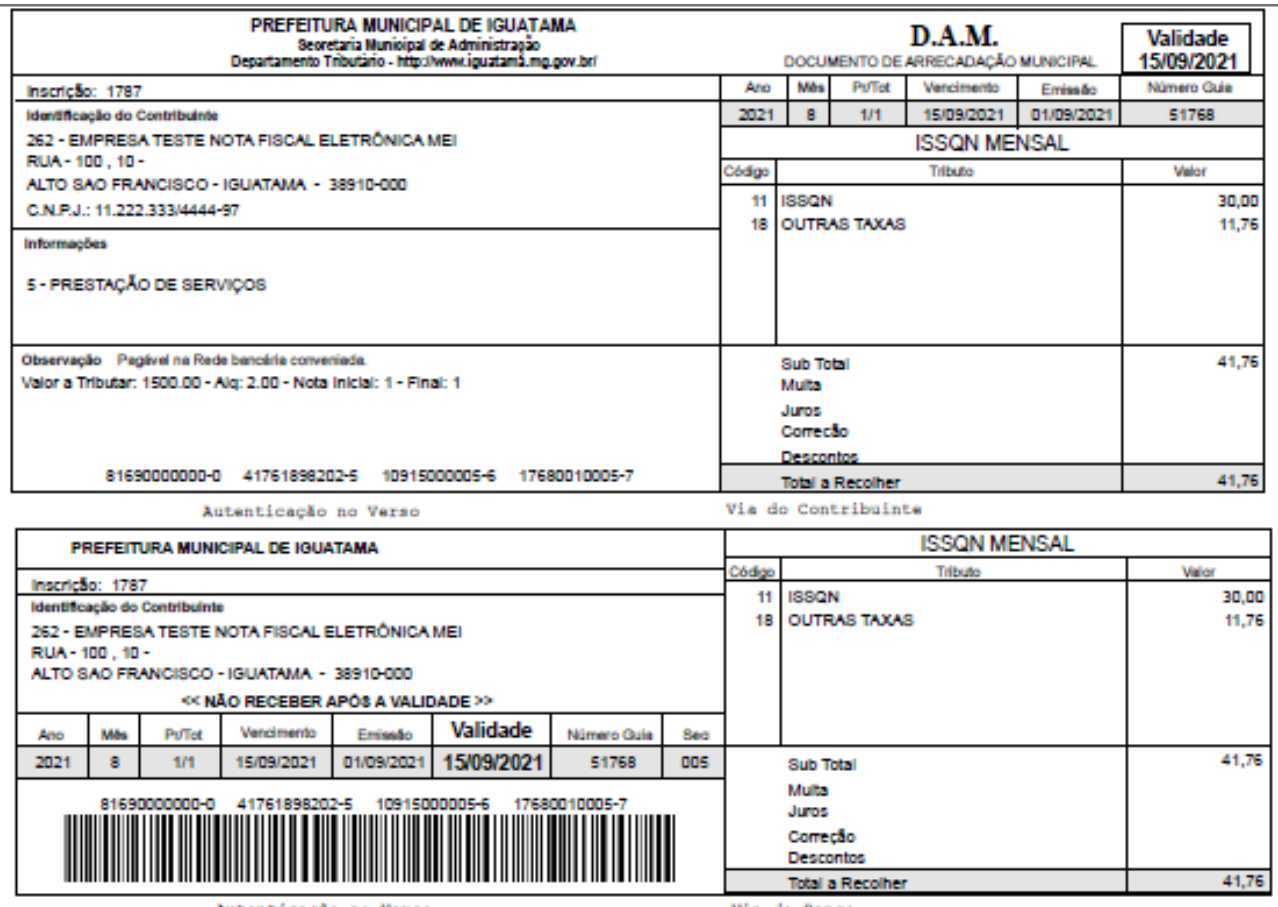

Autenticação no Verso

Via do Banco